## **Activité 1**

On souhaite construire un carré, un triangle équilatéral et un hexagone régulier.

À chaque fois le lutin part d'un point A, avance vers la droite, puis tourne d'un angle de mesure a (degrés) vers la droite pour tracer le côté suivant, ... et recommence jusqu'à revenir au point A.

1) Détermine la valeur de a dans chaque cas :

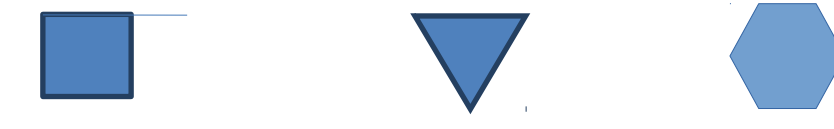

- 2) Réalise ces 3 figures avec un côté de 100 pixels en en prenant pour A le point de coordonnées (0 ; 120). Tu peux insérer la commande « s'orienter à 90° » en début de programme.
- 3) Reprends la 3e construction en utilisant l'instruction

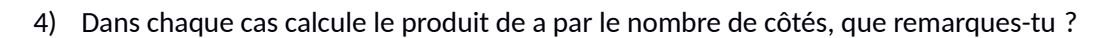

Conjecture la valeur de a pour un polygone régulier à 5 côtés : .............................

Modifie le script de l'hexagone pour obtenir ce polygone.

Quelle serait la valeur de a pour un polygone régulier à n côtés ? ........................

On souhaite maintenant que le programme puisse s'adapter au nombre de côtés du polygone.

Pour cela, crée une **variable** qui correspondra au nombre de côtés. Utilise les commandes *Données / Créer une variable* et appelle-la « nombre de côtés ».

nombre de côtés à 0

\_\_\_\_\_\_\_\_\_\_\_\_\_\_\_\_\_\_\_\_\_\_\_\_\_

Utilise également la commande

Dans la boucle, la variable doit apparaître 2 fois lorsque tu modifies le script.

Teste ensuite le script pour d'autres valeurs du nombre de côtés.

Variante : modifie le script de telle façon qu'il demande à l'utilisateur le nombre de côtés.

5) Remets le nombre de côtés à 5 et remplace 360 par 720 dans le script : que se passe-t-il ? Si besoin ajoute l'instruction « Attendre 1s » dans la boucle « Répéter ».

> Reproduis sur cette feuille, en utilisant les 5 points ci-dessous, la figure obtenue avec Scratch :

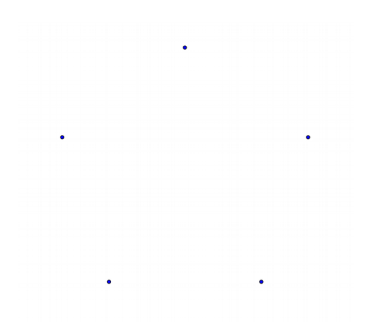

Complète la phrase : « Pour tracer cette figure on va d'un sommet au suivant en sautant … sommets. »

On dit qu'on va de 2 en 2 ou que le **pas** est de 2. Que se passe-t-il si on va de 3 en 3 (c'est-à-dire si le pas est de 3) ?

6) Mets maintenant le nombre de côtés à 7, en conservant 720 à la place de 360. Que se passet-il ? Même question en remplaçant 720 par 1080.

Reproduis ces deux figures ci-dessous et indique sous chacune la valeur du pas :

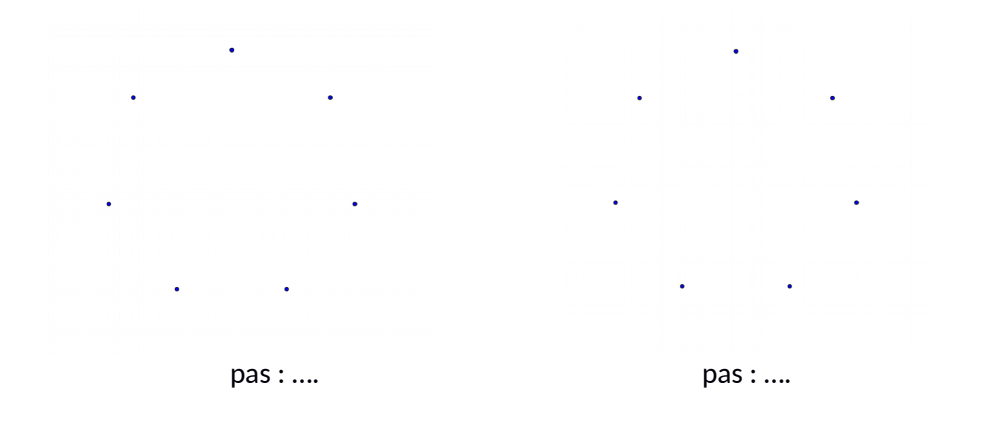

7) Crée une **variable** appelée « pas» et intègre la dans le script pour automatiser les opérations qu'on vient d'exécuter. Teste ton programme avec différentes valeurs pour les deux variables « nombre de côtés » et « pas ».

Attention, si le lutin touche les bords de la fenêtre, il faut réduire la longueur des côtés.

8) Indique les valeurs qui ont été données aux variables pour obtenir les figures ci-dessous, en les notant sous la forme (nombre de côtés, pas) :

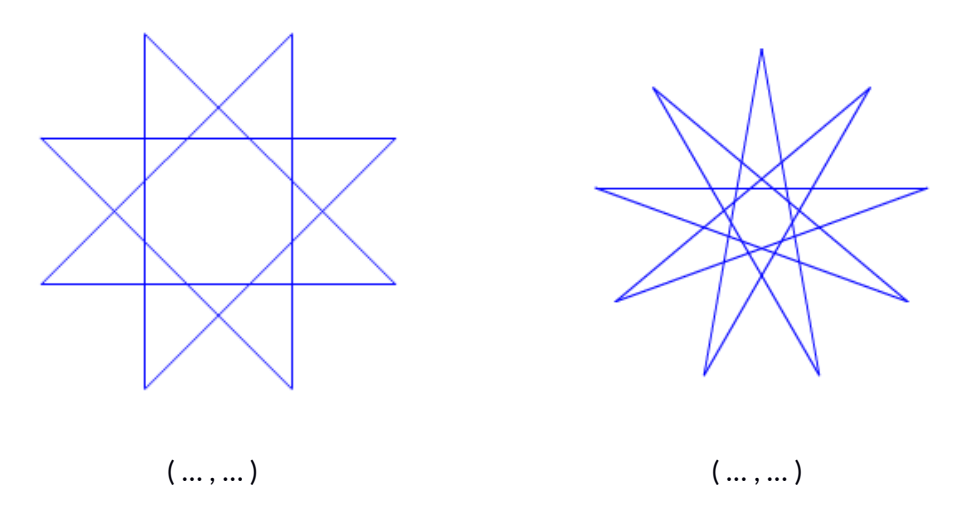

9) Trace les figures correspondant aux choix de variables suivants, en te servant des points cidessous :

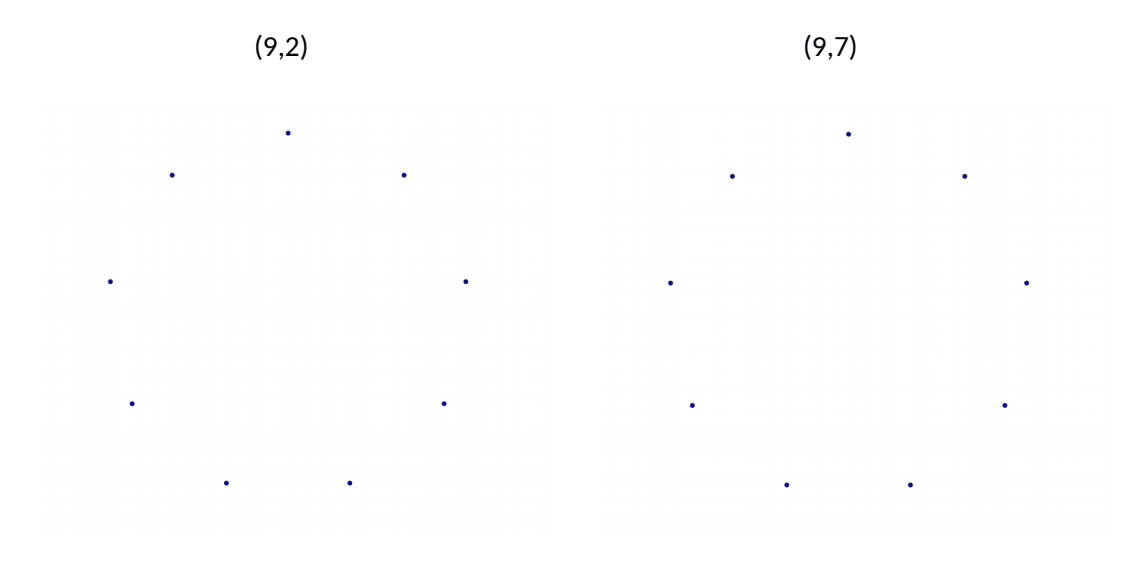

Que remarques-tu ? Comment l'expliquer ?

10) Trace les figures correspondant aux choix de variables suivants, en te servant des points cidessous :

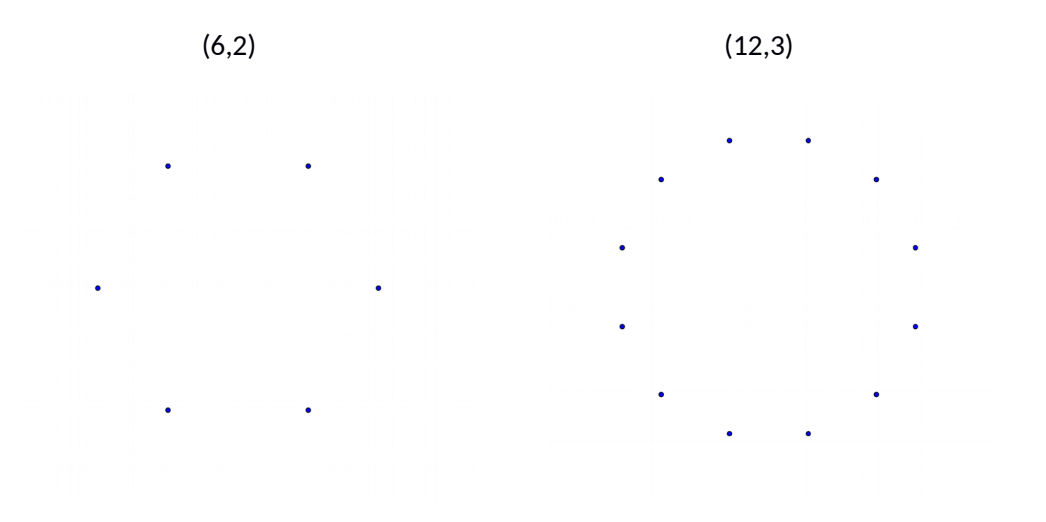

Que remarques-tu ? Comment l'expliquer ?

11) Lance ton programme avec ces valeurs pour les variables et compte le nombre de fois où la figure est parcourue par le lutin. Que remarques-tu ?

Fais de même pour (15,6).